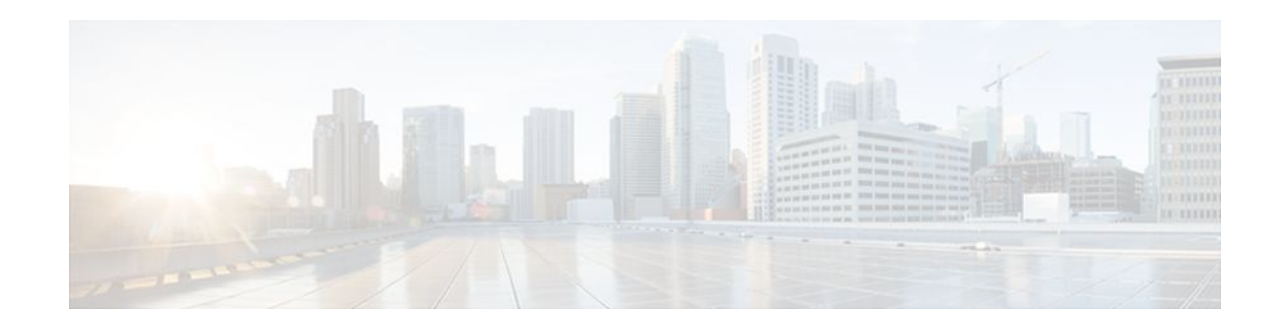

# **Implementing IS-IS for IPv6**

### **Last Updated: November 14, 2011**

This module describes how to configure Integrated Intermediate System-to-Intermediate System (IS-IS) for IPv6. IS-IS is an Interior Gateway Protocol (IGP) that advertises link-state information throughout the network to create a picture of the network topology. IS-IS is an Open Systems Interconnection (OSI) hierarchical routing protocol that designates an intermediate system as a Level 1 or Level 2 device. Level 2 devices route between Level 1 areas to create an intradomain routing backbone. Integrated IS-IS uses a single routing algorithm to support several network address families, such as IPv6, IPv4, and OSI.

- Finding Feature Information, page 1
- Information About Implementing IS-IS for IPv6, page 1
- [How to Implement IS-IS for IPv6,](#page-2-0) page 3
- [Configuration Examples for IPv6 IS-IS](#page-17-0), page 18
- [Additional References,](#page-19-0) page 20
- [Feature Information for Implementing IS-IS for IPv6](#page-20-0), page 21

# **Finding Feature Information**

Your software release may not support all the features documented in this module. For the latest feature information and caveats, see the release notes for your platform and software release. To find information about the features documented in this module, and to see a list of the releases in which each feature is supported, see the Feature Information Table at the end of this document.

Use Cisco Feature Navigator to find information about platform support and Cisco software image support. To access Cisco Feature Navigator, go to [www.cisco.com/go/cfn.](http://www.cisco.com/go/cfn) An account on Cisco.com is not required.

# **Information About Implementing IS-IS for IPv6**

• IS-IS Enhancements for IPv6, page 1

### **IS-IS Enhancements for IPv6**

IS-IS in IPv6 functions the same and offers many of the same benefits as IS-IS in IPv4. IPv6 enhancements to IS-IS allow IS-IS to advertise IPv6 prefixes in addition to IPv4 and OSI routes. Extensions to the IS-IS

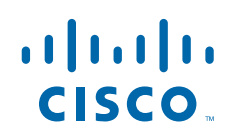

Americas Headquarters: Cisco Systems, Inc., 170 West Tasman Drive, San Jose, CA 95134-1706 USA command-line interface (CLI) allow configuration of IPv6-specific parameters. IPv6 IS-IS extends the address families supported by IS-IS to include IPv6, in addition to OSI and IPv4.

IS-IS in IPv6 supports either single-topology mode or multiple topology mode.

- IS-IS Single-Topology Support for IPv6, page 2
- IS-IS Multitopology Support for IPv6, page 2
- Transition from Single-Topology to Multitopology Support for IPv6, page 2
- [IPv6 IS-IS Local RIB,](#page-2-0) page 3

### **IS-IS Single-Topology Support for IPv6**

Single-topology support for IPv6 allows IS-IS for IPv6 to be configured on interfaces along with other network protocols (for example, IPv4 and Connectionless Network Service [CLNS]). All interfaces must be configured with the identical set of network address families. In addition, all routers in the IS-IS area (for Level 1 routing) or the domain (for Level 2 routing) must support the identical set of network layer address families on all interfaces.

When single-topology support for IPv6 is being used, either old- or new-style TLVs may be used. However, the TLVs used to advertise reachability to IPv6 prefixes use extended metrics. Cisco routers do not allow an interface metric to be set to a value greater than 63 if the configuration is not set to support only new-style TLVs for IPv4. In single-topology IPv6 mode, the configured metric is always the same for both IPv4 and IPv6.

### **IS-IS Multitopology Support for IPv6**

IS-IS multitopology support for IPv6 allows IS-IS to maintain a set of independent topologies within a single area or domain. This mode removes the restriction that all interfaces on which IS-IS is configured must support the identical set of network address families. It also removes the restriction that all routers in the IS-IS area (for Level 1 routing) or domain (for Level 2 routing) must support the identical set of network layer address families. Because multiple SPFs are performed, one for each configured topology, it is sufficient that connectivity exists among a subset of the routers in the area or domain for a given network address family to be routable.

You can use the **isis ipv6 metric** command to configure different metrics on an interface for IPv6 and IPv4.

When multitopology support for IPv6 is used, use the **metric-style wide**command to configure IS-IS to use new-style TLVs because TLVs used to advertise IPv6 information in link-state packets (LSPs) are defined to use only extended metrics.

### **Transition from Single-Topology to Multitopology Support for IPv6**

All routers in the area or domain must use the same type of IPv6 support, either single-topology or multitopology. A router operating in multitopology mode will not recognize the ability of the singletopology mode router to support IPv6 traffic, which will lead to holes in the IPv6 topology. To transition from single-topology support to the more flexible multitopology support, a multitopology transition mode is provided.

The multitopology transition mode allows a network operating in single-topology IS-IS IPv6 support mode to continue to work while upgrading routers to include multitopology IS-IS IPv6 support. While in transition mode, both types of TLVs (single-topology and multitopology) are sent in LSPs for all configured IPv6 addresses, but the router continues to operate in single-topology mode (that is, the topological restrictions of the single-topology mode are still in effect). After all routers in the area or domain have been upgraded to support multitopology IPv6 and are operating in transition mode, transition

mode can be removed from the configuration. Once all routers in the area or domain are operating in multitopology IPv6 mode, the topological restrictions of single-topology mode are no longer in effect.

### <span id="page-2-0"></span>**IPv6 IS-IS Local RIB**

A router that is running IS-IS IPv6 maintains a local RIB in which it stores all routes to destinations it has learned from its neighbors. At the end of each SPF, IS-IS attempts to install the best (that is, the least-cost) routes to a destination present in the local RIB in the global IPv6 routing table.

For further information on the IPv6 IS-IS local RIB, see the Verifying IPv6 IS-IS Configuration and Operation section.

## **How to Implement IS-IS for IPv6**

When configuring supported routing protocols in IPv6, you must create the routing process, enable the routing process on interfaces, and customize the routing protocol for your particular network.

- Configuring Single-Topology IS-IS for IPv6, page 3
- [Configuring Multitopology IS-IS for IPv6](#page-4-0), page 5
- [Customizing IPv6 IS-IS](#page-5-0), page 6
- [Redistributing Routes into an IPv6 IS-IS Routing Process](#page-9-0), page 10
- [Redistributing IPv6 IS-IS Routes Between IS-IS Levels,](#page-10-0) page 11
- [Disabling IPv6 Protocol-Support Consistency Checks,](#page-11-0) page 12
- [Disabling IPv4 Subnet Consistency Checks,](#page-12-0) page 13
- [Verifying IPv6 IS-IS Configuration and Operation,](#page-13-0) page 14

### **Configuring Single-Topology IS-IS for IPv6**

Configuring IS-IS comprises two activities. The first activity creates an IS-IS routing process and is performed using protocol-independent IS-IS commands. The second activity in configuring IPv6 IS-IS configures the operation of the IS-IS protocol on an interface.

Before configuring the router to run IPv6 IS-IS, globally enable IPv6 using the **ipv6 unicast-routing** global configuration command.

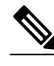

**Note** If you are using IS-IS single-topology support for IPv6, IPv4, or both IPv6 and IPv4, you may configure both IPv6 and IPv4 on an IS-IS interface for Level 1, Level 2, or both Level 1 and Level 2. However, if both IPv6 and IPv4 are configured on the same interface, they must be running the same IS-IS level. That is, IPv4 cannot be configured to run on IS-IS Level 1 only on a specified GigabitEthernet or FastEthernet interface while IPv6 is configured to run IS-IS Level 2 only on the same GigabitEthernet or FastEthernet interface.

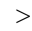

### **SUMMARY STEPS**

- **1. enable**
- **2. configure terminal**
- **3. router isis** *area-tag*
- **4. net** *network-entity-title*
- **5. exit**
- **6. interface** *type number*
- **7. ipv6 address** {*ipv6-address* **/** *prefix-length* | *prefix-name sub-bits*/*prefix-length*
- **8. ipv6 router isis** *area-name*

#### **DETAILED STEPS**

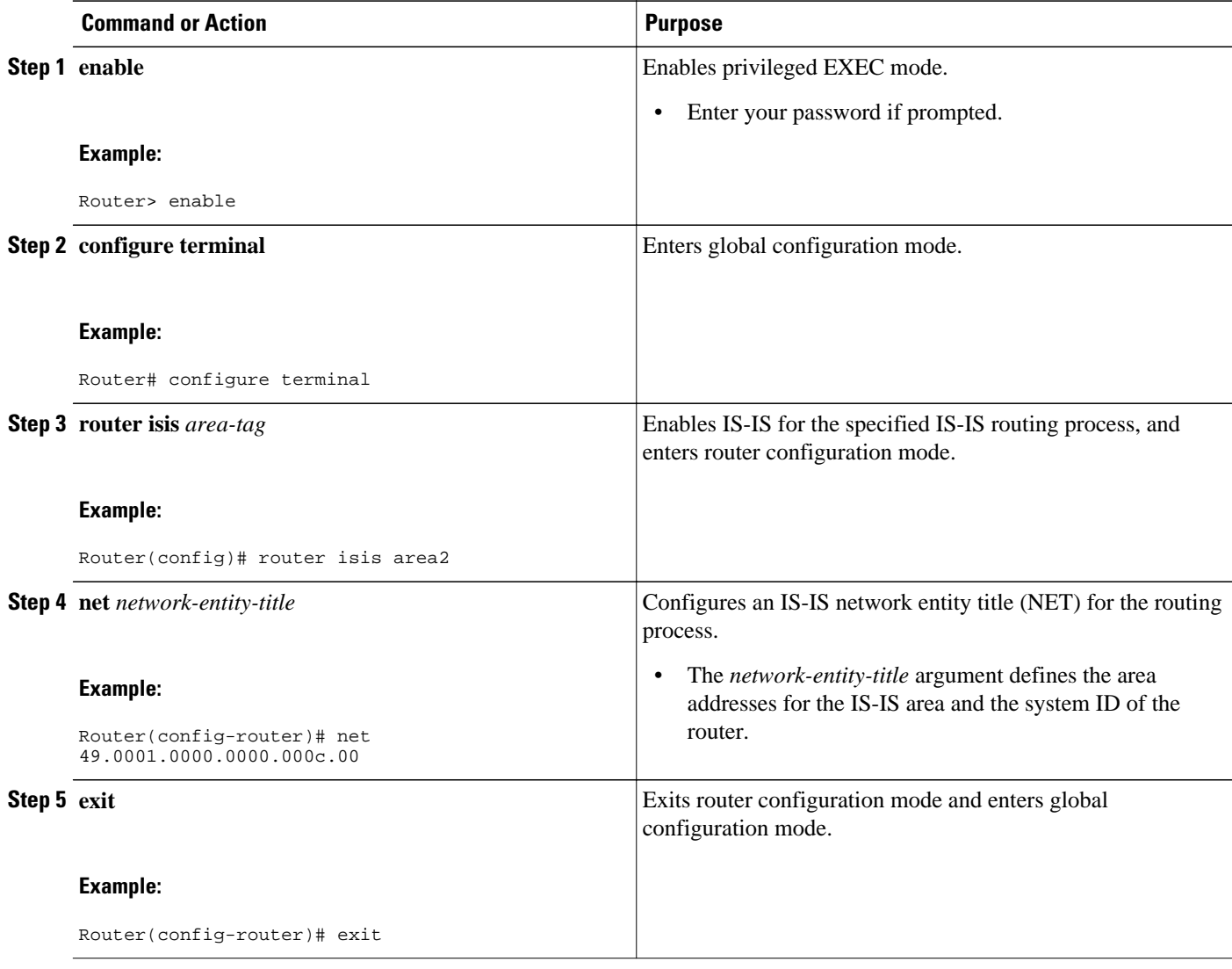

<span id="page-4-0"></span>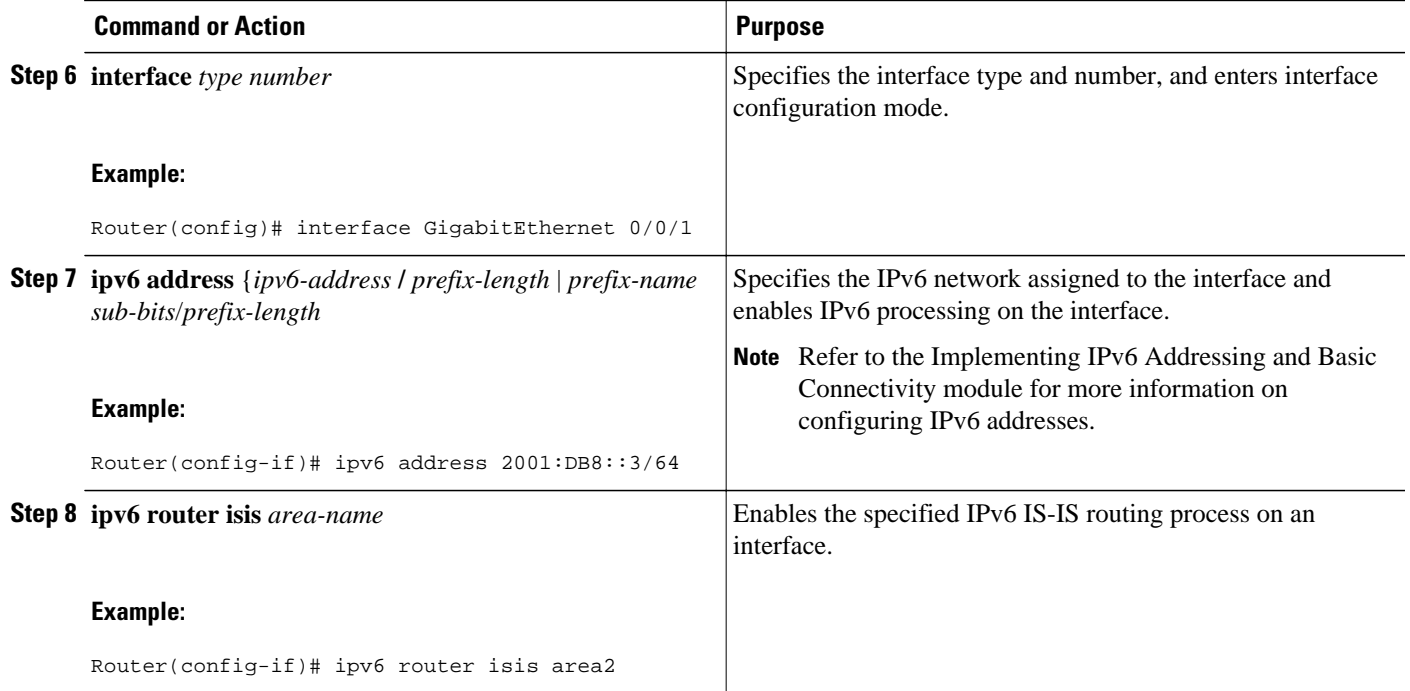

### **Configuring Multitopology IS-IS for IPv6**

When multitopology IS-IS for IPv6 is configured, the **transition** keyword allows a user who is working with the single-topology SPF mode of IS-IS IPv6 to continue to work while upgrading to multitopology IS-IS. After every router is configured with the **transition** keyword, users can remove the **transition** keyword on each router. When transition mode is not enabled, IPv6 connectivity between routers operating in singletopology mode and routers operating in multitopology mode is not possible.

You can continue to use the existing IPv6 topology while upgrading to multitopology IS-IS. The optional **isis ipv6 metric** command allows you to differentiate between link costs for IPv6 and IPv4 traffic when operating in multitopology mode.

#### **SUMMARY STEPS**

- **1. enable**
- **2. configure terminal**
- **3. router isis** *area-tag*
- **4. metric-style wide** [**transition**] [**level-1** | **level-2** | **level-1-2**
- **5. address-family ipv6** [**unicast** | **multicast**]
- **6. multi-topology** [**transition**]

#### <span id="page-5-0"></span>**DETAILED STEPS**

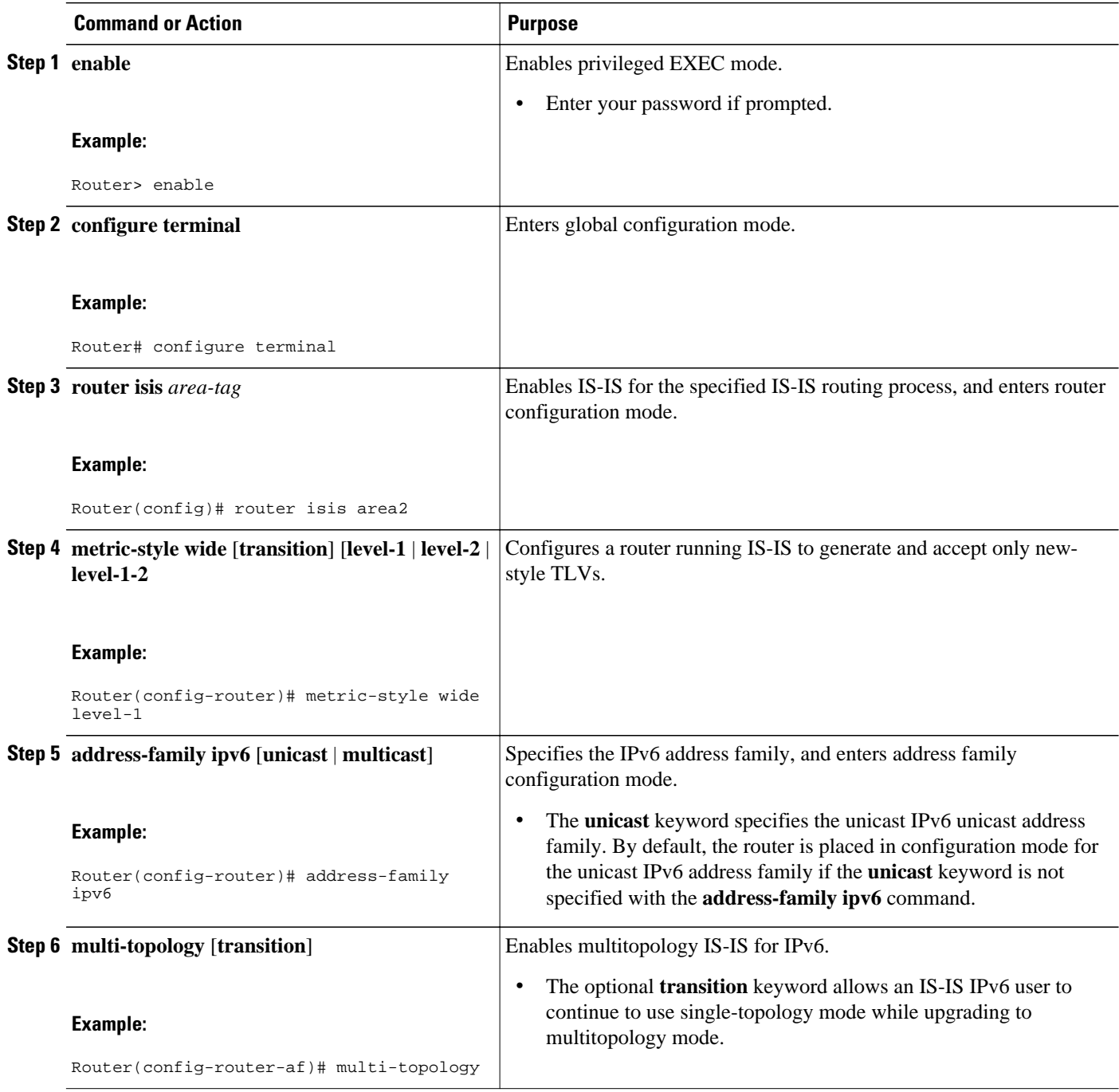

### **Customizing IPv6 IS-IS**

Perform this task to configure a new administrative distance for IPv6 IS-IS, configure the maximum number of equal-cost paths that IPv6 IS-IS will support, configure summary prefixes for IPv6 IS-IS, and configure an IS-IS instance to advertise the default IPv6 route (::/0). It also explains how to configure the

hold-down period between partial route calculations (PRCs) and how often Cisco IOS XE software performs the SPF calculation when using multitopology IS-IS.

You can customize IS-IS multitopology for IPv6 for your network, but you likely will not need to do so. The defaults for this feature are set to meet the requirements of most customers and features. If you change the defaults, refer to the IPv4 configuration guide and the IPv6 command reference to find the appropriate syntax.

### **SUMMARY STEPS**

- **1. enable**
- **2. configure terminal**
- **3. router isis** *area-tag*
- **4. address-family ipv6** [**unicast** | **multicast**]
- **5. default-information originate** [**route-map** *map-name*]
- **6. distance** *value*
- **7. maximum-paths** *number-paths*
- **8. summary-prefix** *ipv6-prefix prefix-length* **level-1** | **level-1-2**| **level-2**]
- **9. prc-interval** *seconds* [*initial-wait*] [*secondary-wait*

**10.spf-interval** [**level-1** | **level-2**] *seconds initial-wait*] [*secondary-wait*

**11. exit**

**12.interface** *type number*

**13.isis ipv6 metric** *metric-value* [**level-1** | **level-2** | **level-1-2**

#### **DETAILED STEPS**

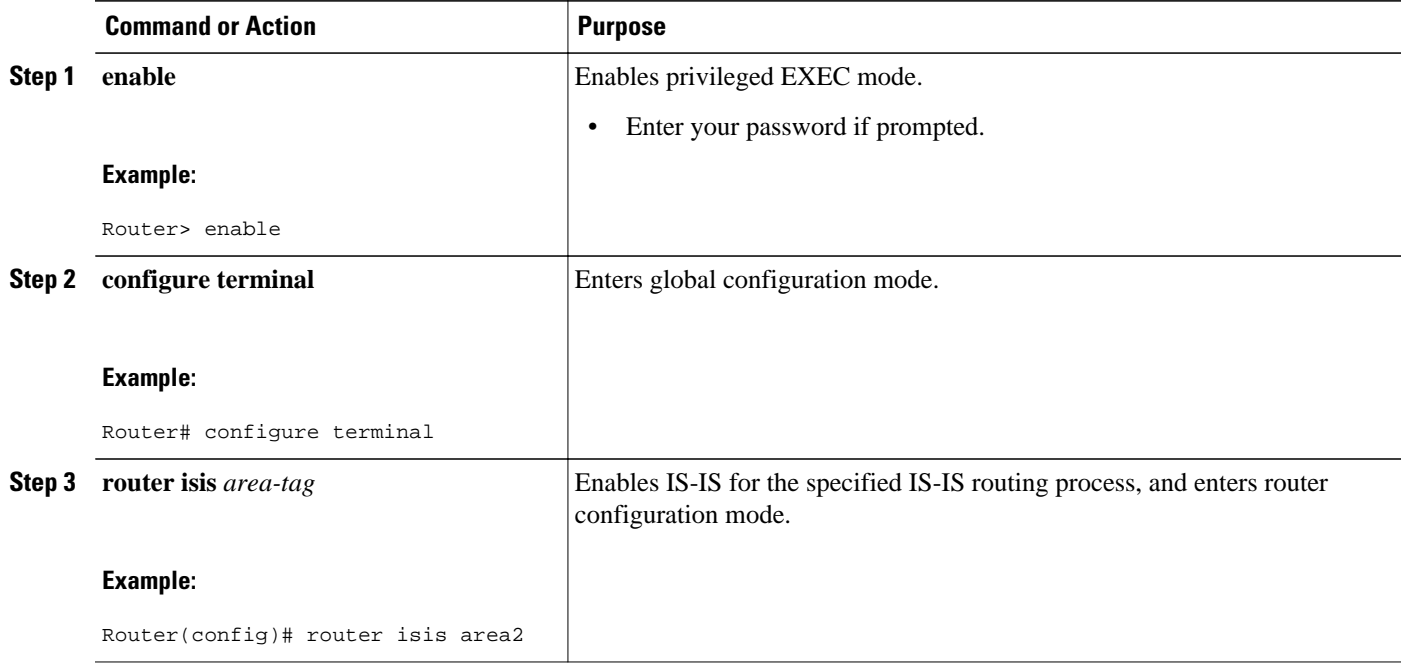

 $\overline{\phantom{a}}$ 

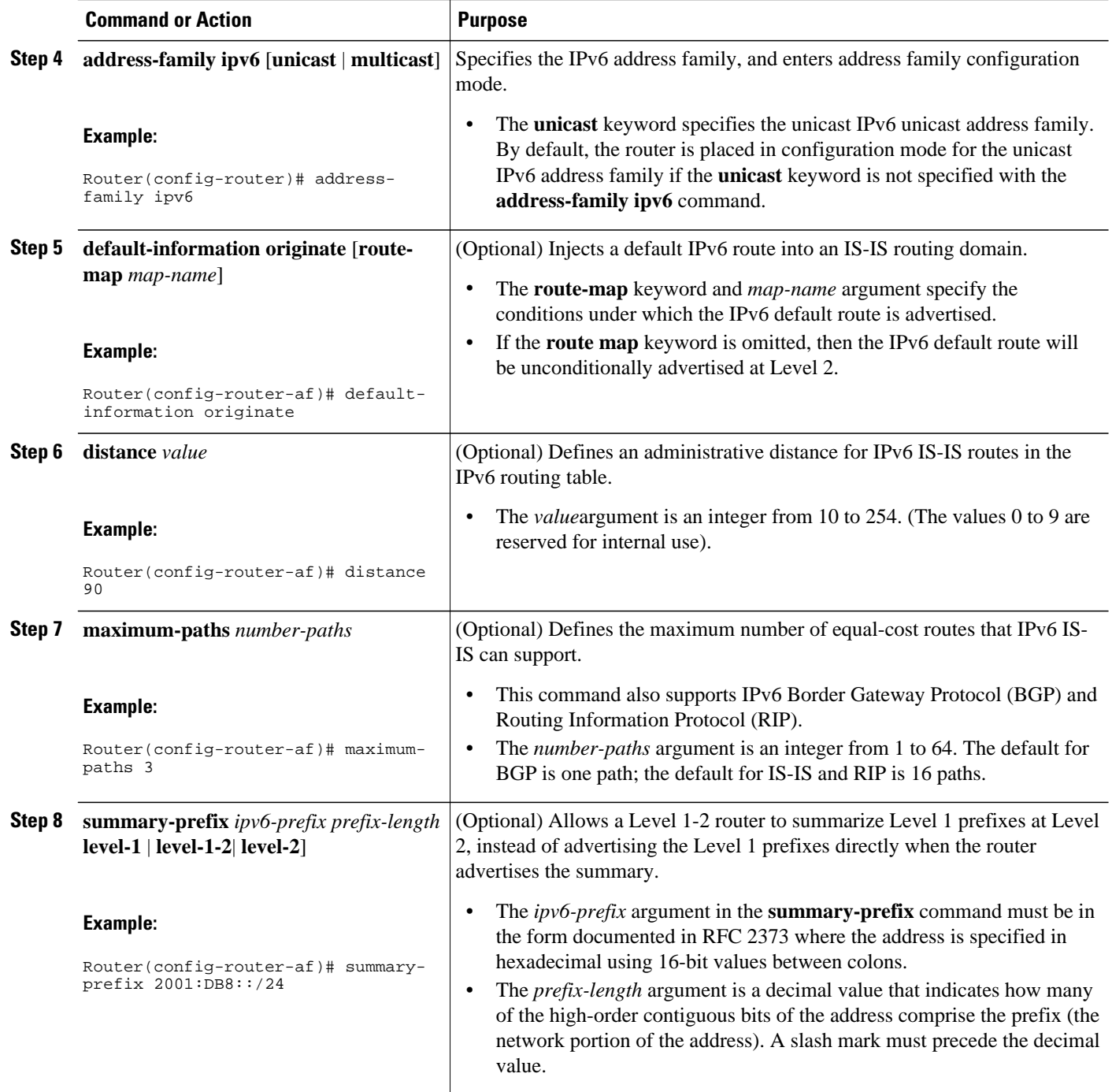

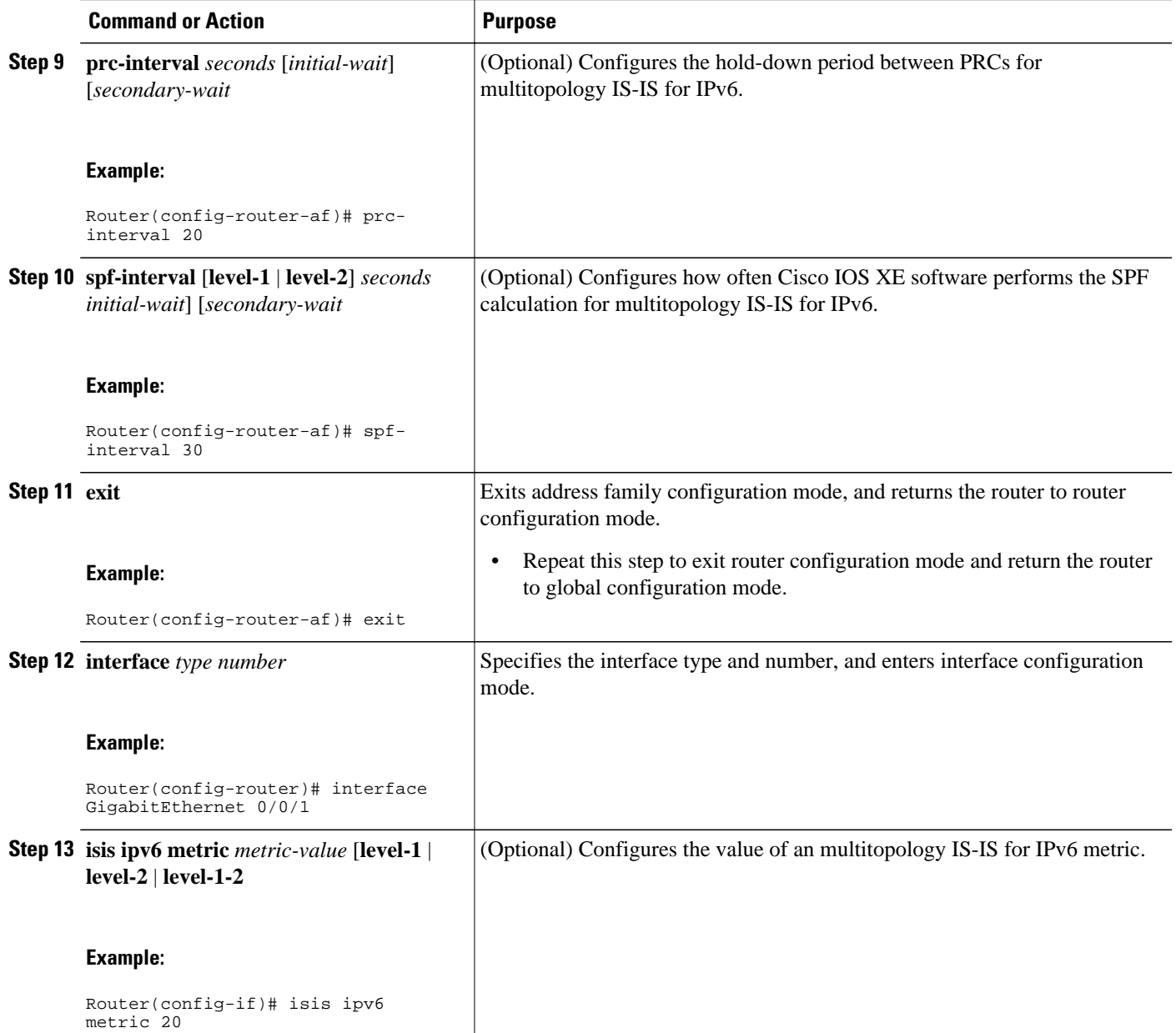

### <span id="page-9-0"></span>**Redistributing Routes into an IPv6 IS-IS Routing Process**

#### **SUMMARY STEPS**

- **1. enable**
- **2. configure terminal**
- **3. router isis** *area-tag*
- **4. address-family ipv6** [**unicast** | **multicast**]
- **5. redistribute** *source-protocol process-id* ] [**include-connected**] [*target-protocol-options*] [*sourceprotocol-options*

#### **DETAILED STEPS**

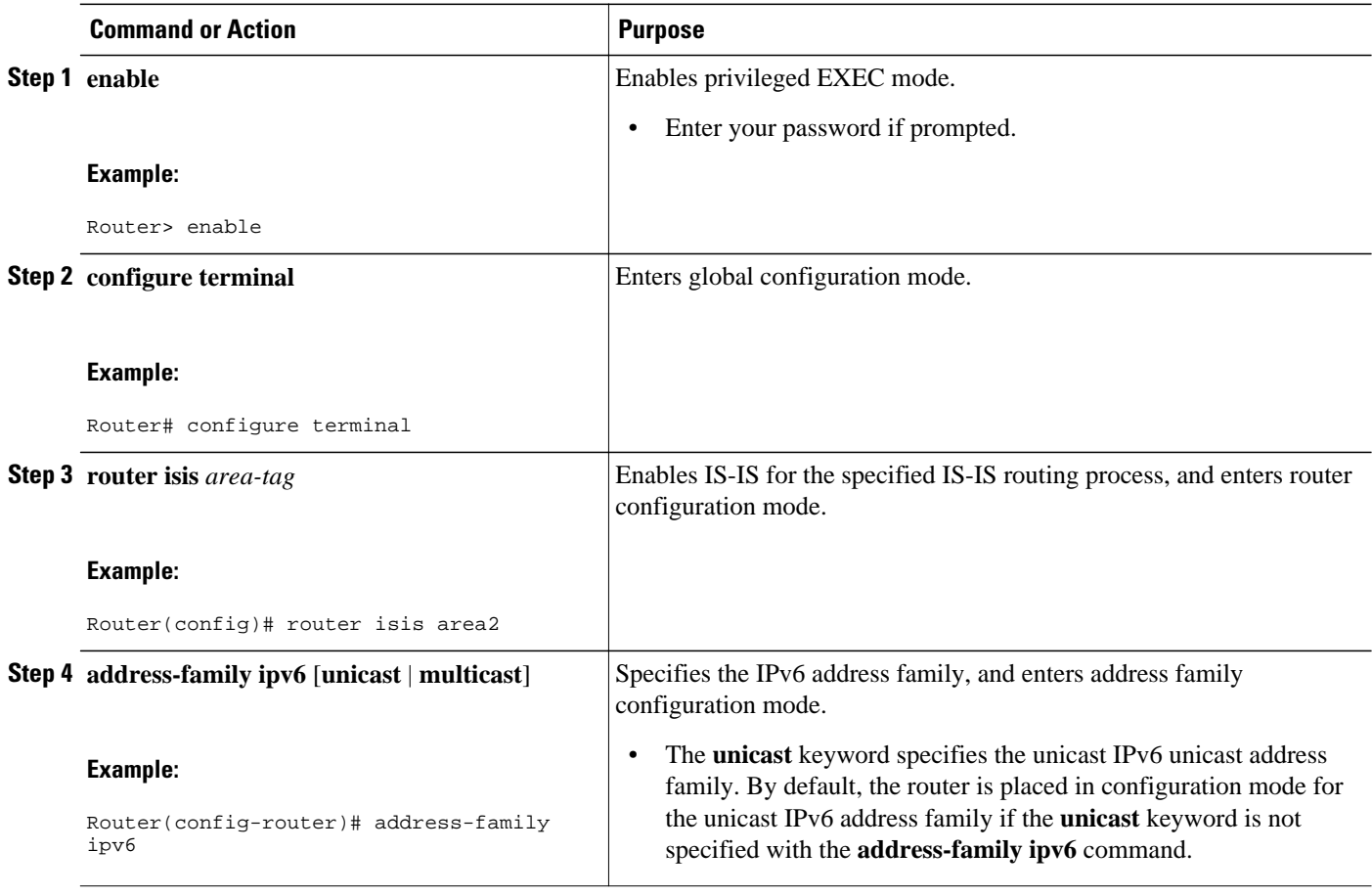

<span id="page-10-0"></span>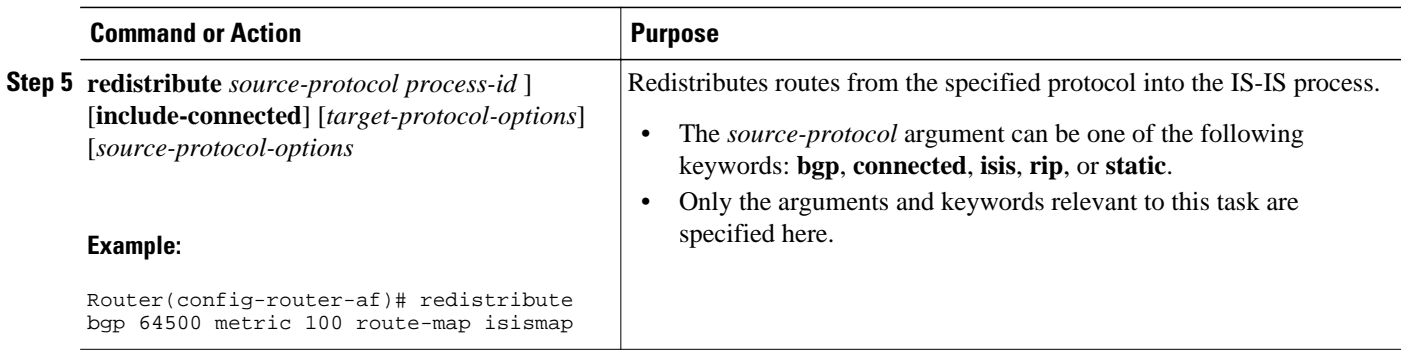

### **Redistributing IPv6 IS-IS Routes Between IS-IS Levels**

Perform this task to redistribute IPv6 routes learned at one IS-IS level into a different level.

### **SUMMARY STEPS**

- **1. enable**
- **2. configure terminal**
- **3. router isis** *area-tag*
- **4. address-family ipv6** [**unicast** | **multicast**]
- **5. redistribute isis** [*process-id*] {**level-1** | **level-2**} **into** {**level-1** | **level-2**} **distribute-list** *list-name*

#### **DETAILED STEPS**

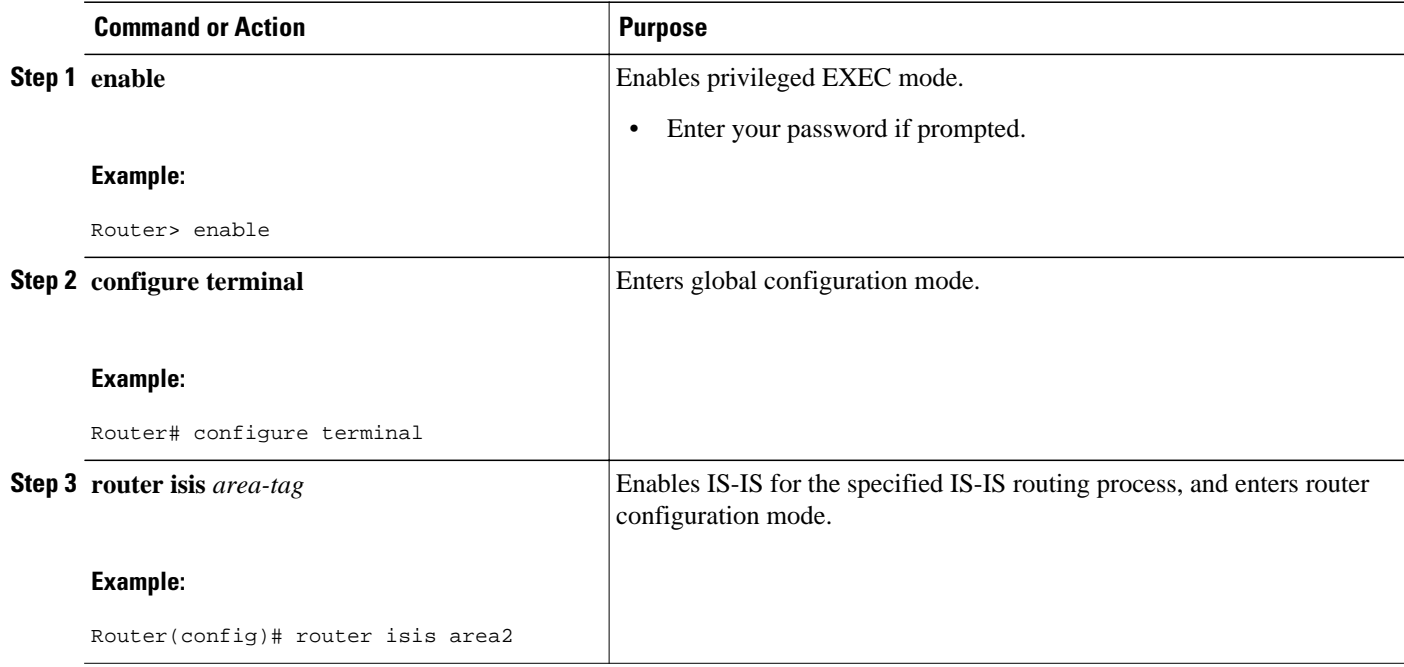

<span id="page-11-0"></span>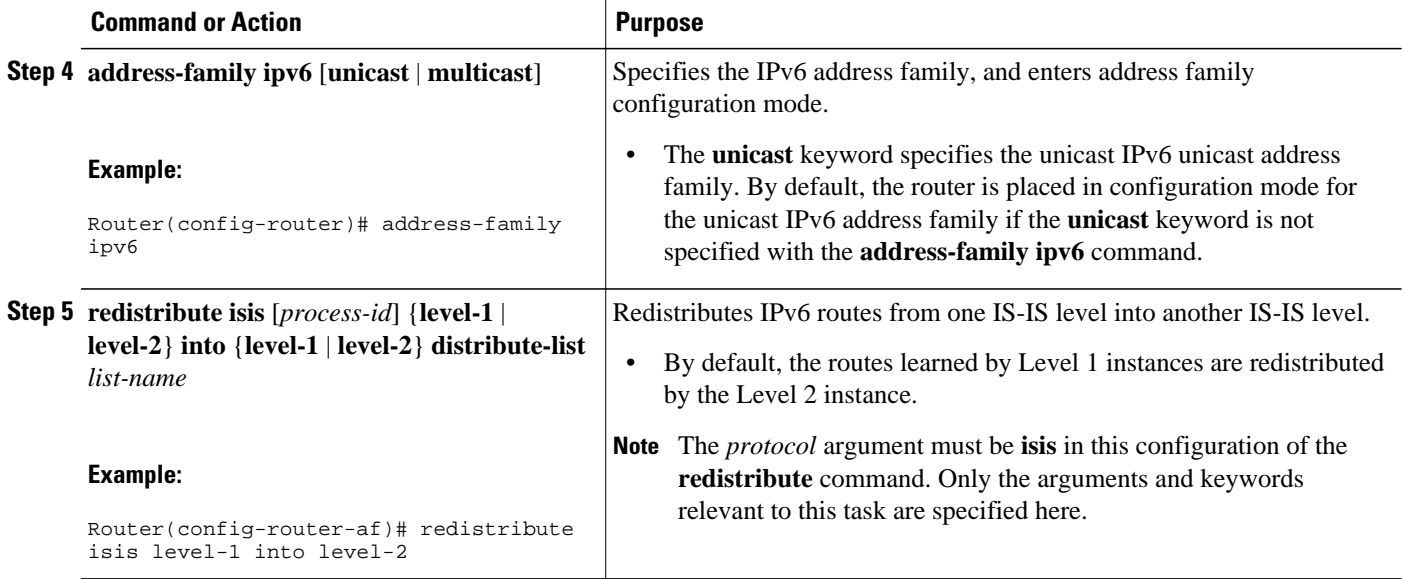

### **Disabling IPv6 Protocol-Support Consistency Checks**

Perform this task to disable protocol-support consistency checks in IPv6 single-topology mode.

For single-topology IS-IS IPv6, routers must be configured to run the same set of address families. IS-IS performs consistency checks on hello packets and will reject hello packets that do not have the same set of configured address families. For example, a router running IS-IS for both IPv4 and IPv6 will not form an adjacency with a router running IS-IS for IPv4 or IPv6 only. In order to allow adjacency to be formed in mismatched address-families network, the **adjacency-check** command in IPv6 address family configuration mode must be disabled.

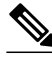

**Note** Entering the **no adjacency-check** command can adversely affect your network configuration. Enter the **no adjacency-check** command only when you are running IPv4 IS-IS on all your routers and you want to add IPv6 IS-IS to your network but you need to maintain all your adjacencies during the transition. When the IPv6 IS-IS configuration is complete, remove the **no adjacency-check**command from the configuration.

#### **SUMMARY STEPS**

- **1. enable**
- **2. configure terminal**
- **3. router isis** *area-tag*
- **4. address-family ipv6** [**unicast** | **multicast**]
- **5. no adjacency-check**

#### <span id="page-12-0"></span>**DETAILED STEPS**

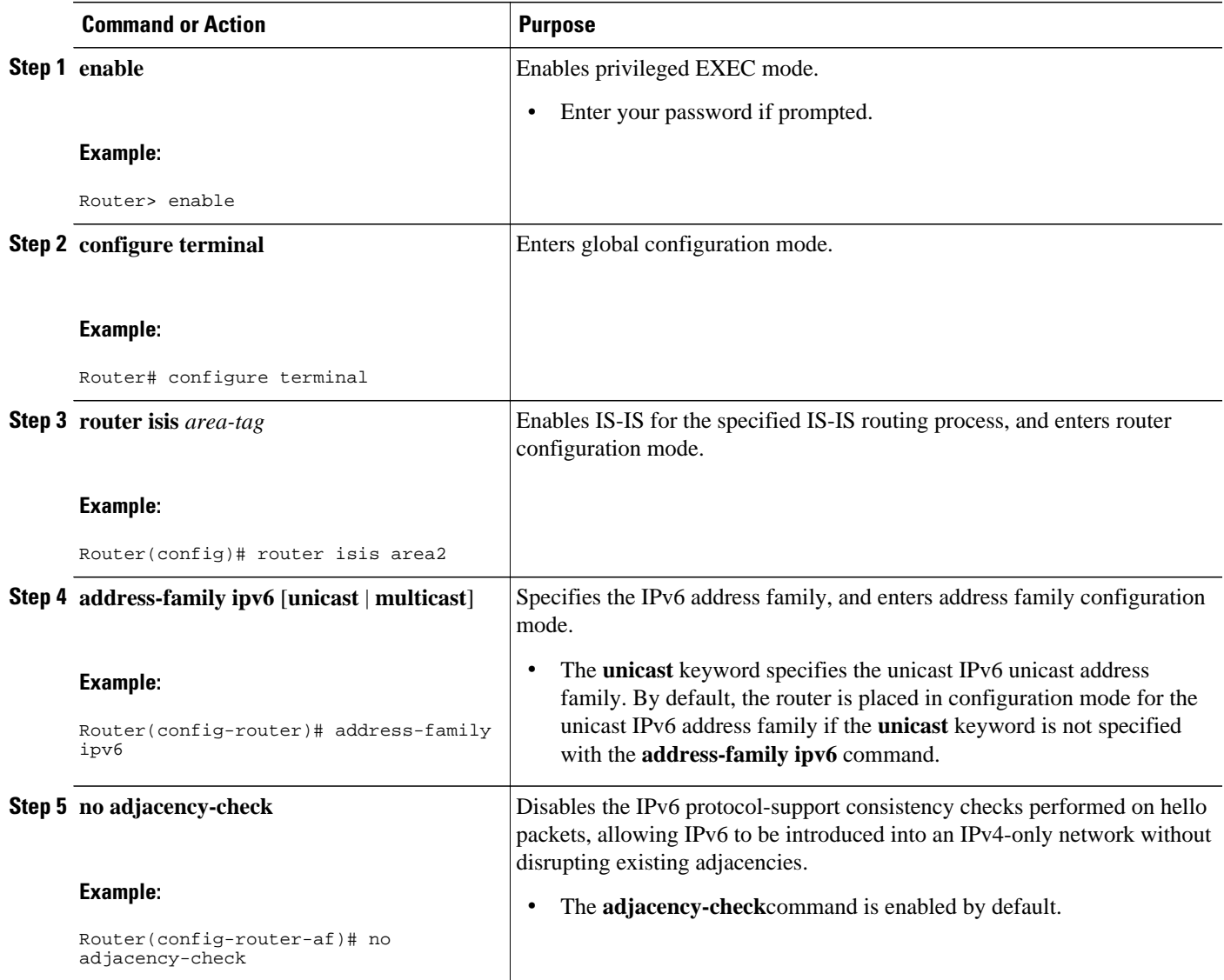

### **Disabling IPv4 Subnet Consistency Checks**

Perform this task to disable IPv4 subnet consistency checking when forming adjacencies. Cisco IOS XE software historically makes checks on hello packets to ensure that the IPv4 address is present and has a consistent subnet with the neighbor from which the hello packets are received. To disable this check, use the **no adjacency-check** command in the router configuration mode. However, if multitopology IS-IS is configured, this check is automatically suppressed, because multitopology IS-IS requires routers to form an adjacency regardless of whether or not all routers on a LAN support a common protocol.

#### <span id="page-13-0"></span>**SUMMARY STEPS**

- **1. enable**
- **2. configure terminal**
- **3. router isis** *area-tag*
- **4. no adjacency-check**

#### **DETAILED STEPS**

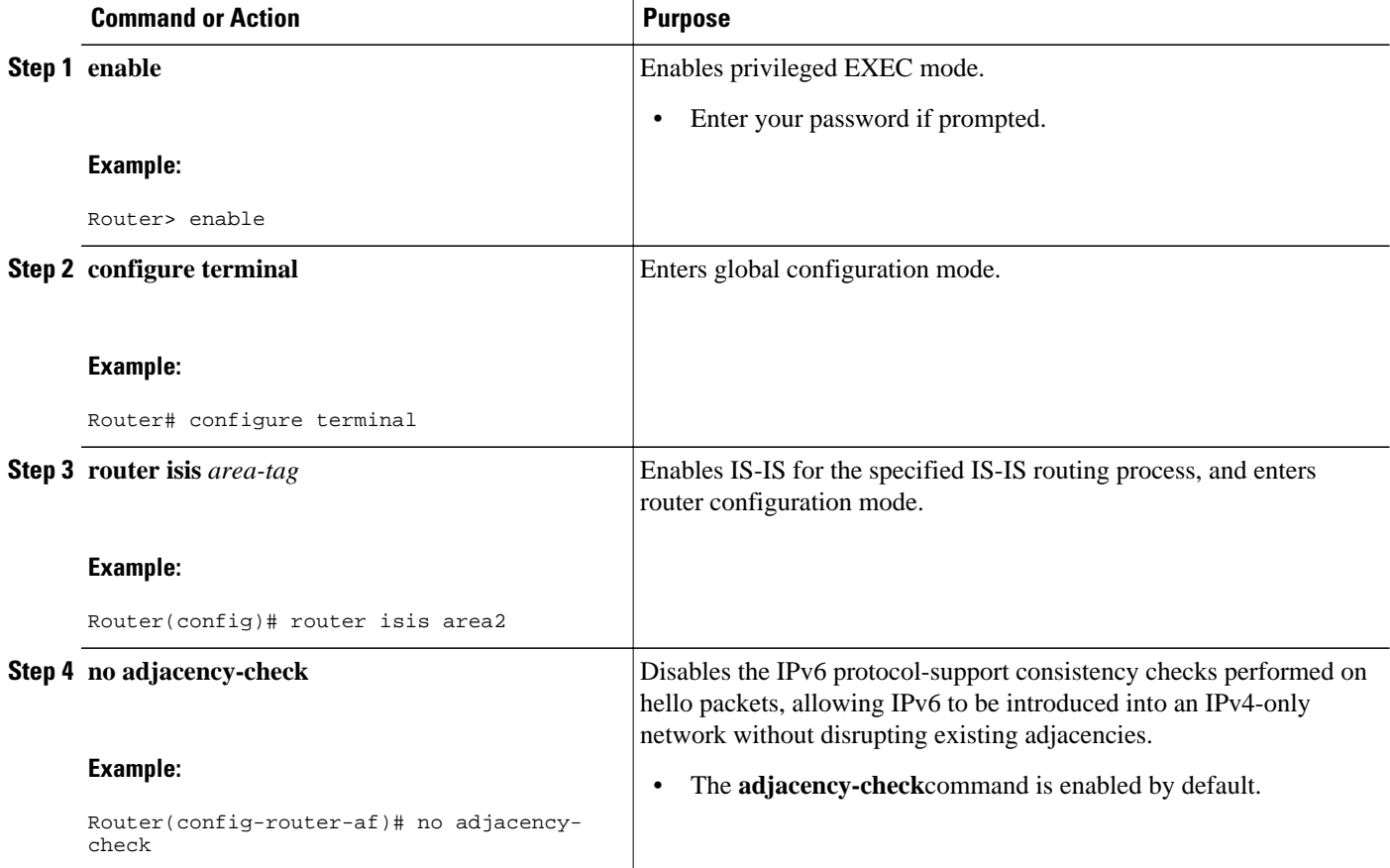

### **Verifying IPv6 IS-IS Configuration and Operation**

### **SUMMARY STEPS**

- **1. enable**
- **2. show ipv6 protocols** [**summary**]
- **3. show isis** [*process-tag*] [**ipv6** | **\***] **topology**
- **4. show clns** [*process-tag*] **neighbors** *interface-type interface-number*] [**area**] [**detail**
- **5. show clns** *area-tag* **is-neighbors** [*type number*] [**detail**]
- **6. show isis** [*process-tag*] **database** [**level-1**] [**level-2**] [**l1**] [**l2**] [**detail**] [**lspid**
- **7. show isis ipv6 rib** [*ipv6-prefix*]

### **DETAILED STEPS**

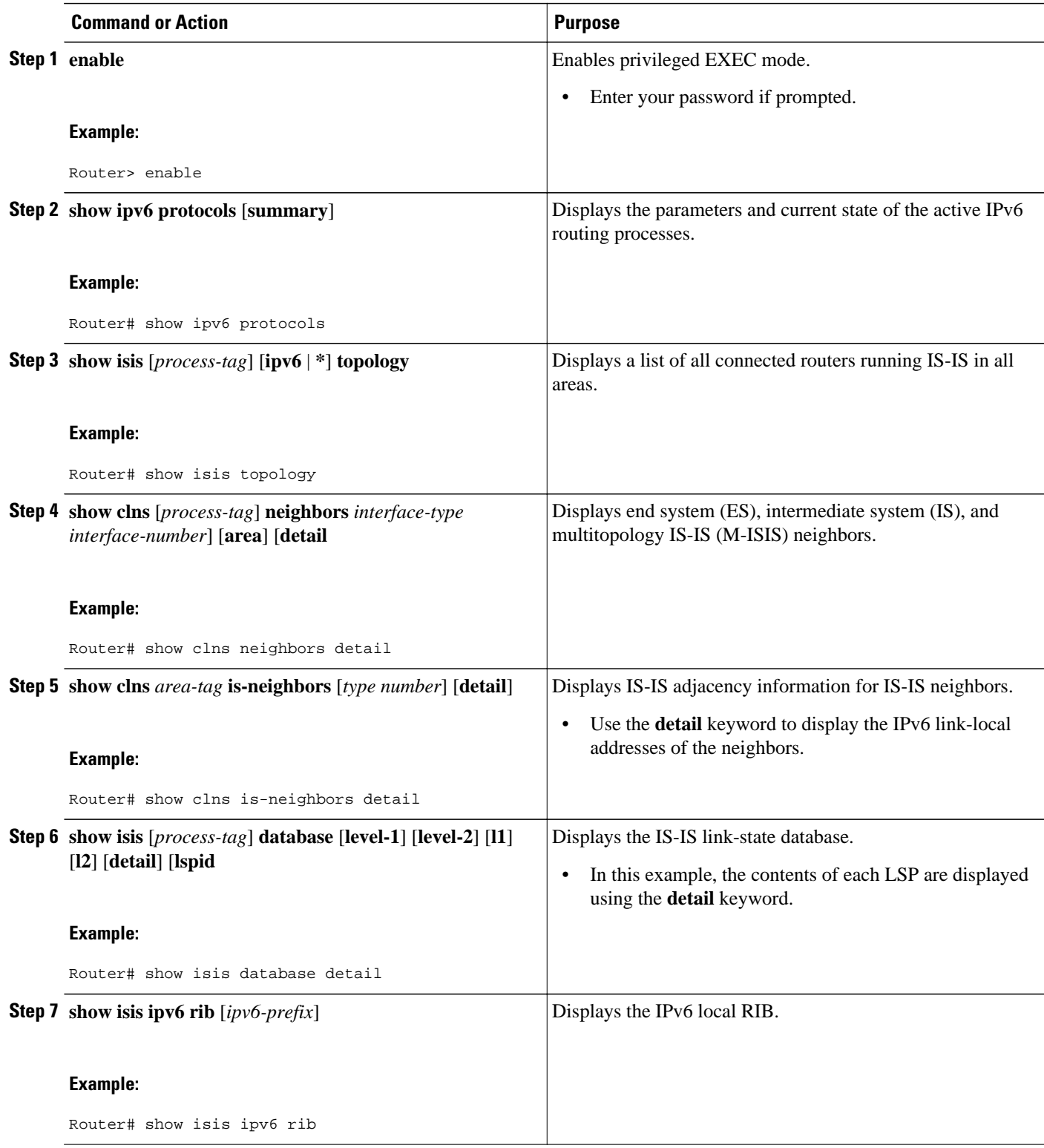

• [Examples](#page-15-0), page 16

- <span id="page-15-0"></span>• Sample Output for the show ipv6 protocols Command, page 16
- Sample Output for the show isis topology Command, page 16
- Sample Output for the show clns neighbors Command, page 16
- [Sample Output for the show clns is-neighbors Command](#page-16-0), page 17
- [Sample Output for the show isis database Command](#page-16-0), page 17
- [Sample Output for the show isis ipv6 rib Command](#page-17-0), page 18

### **Examples**

This section provides the following output examples:

### **Sample Output for the show ipv6 protocols Command**

In the following example, output information about the parameters and current state of that active IPv6 routing processes is displayed using the **show ipv6 protocols**command:

```
Router# show ipv6 protocols
IPv6 Routing Protocol is "connected"
IPv6 Routing Protocol is "static"
IPv6 Routing Protocol is "isis"
   Interfaces:
     GigabitEthernet0/0/3
     GigabitEthernet0/0/1
     Serial1/0/1
     Loopback1 (Passive)
     Loopback2 (Passive)
     Loopback3 (Passive)
     Loopback4 (Passive)
     Loopback5 (Passive)
   Redistribution:
     Redistributing protocol static at level 1
  Address Summarization:<br>L2: 2001:DB8:33::/16
                            advertised with metric 0
     L2: 2001:DB8:44::/16 advertised with metric 20
     L2: 2001:DB8:66::/16 advertised with metric 10
     L2: 2001:DB8:77::/16 advertised with metric 10
```
### **Sample Output for the show isis topology Command**

In the following example, output information about all connected routers running IS-IS in all areas is displayed using the **show isis topology**command:

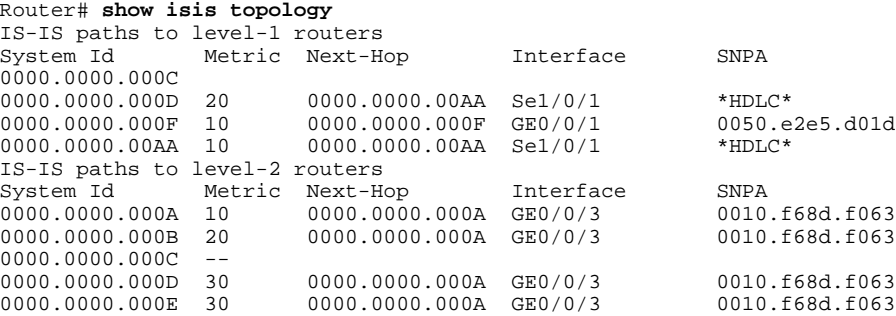

**Sample Output for the show clns neighbors Command**

<span id="page-16-0"></span>In the following example, detailed output information that displays both end system (ES) and intermediate system (IS) neighbors is displayed using the **show clns neighbors** command with the **detail** keyword.

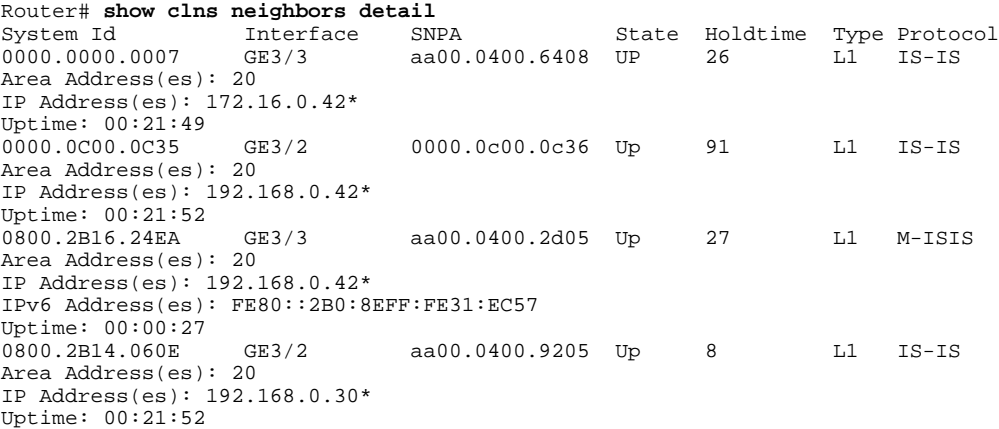

### **Sample Output for the show clns is-neighbors Command**

In the following example, output information to confirm that the local router has formed all the necessary IS-IS adjacencies with other IS-IS neighbors is displayed using the **show clns is-neighbors**command. To display the IPv6 link-local addresses of the neighbors, specify the **detail** keyword.

```
Router# show clns is-neighbors detail
                           System Id Interface State Type Priority Circuit Id Format
0000.0000.000A Sel/0/1
   Area Address(es): 49.0001
   IPv6 Address(es): FE80::YYYY:D37C:C854:5
Uptime: 17:21:38<br>0000.0000.000F Et0/0/1
                            Up L1 64 0000.0000.000C.02 Phase V
   Area Address(es): 49.0001
   IPv6 Address(es): FE80::XXXX:E2FF:FEE5:D01D
Uptime: 17:21:41<br>0000.0000.000A Et0/0/3
                            Up L2 64 0000.0000.000C.01 Phase V
   Area Address(es): 49.000b
   IPv6 Address(es): FE80::ZZZZ:F6FF:FE8D:F063
   Uptime: 17:22:06
```
### **Sample Output for the show isis database Command**

In the following example, detailed output information about LSPs received from other routers and the IPv6 prefixes they are advertising is displayed using the **show isis database**command with the **detail** keyword specified:

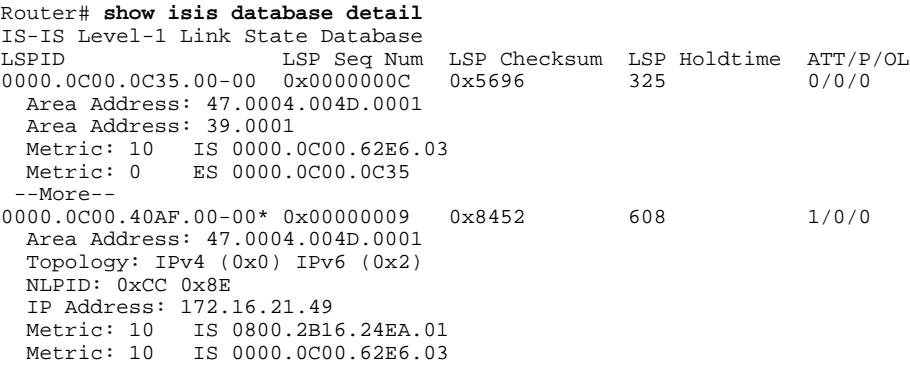

```
 Metric: 0 ES 0000.0C00.40AF
   IPv6 Address: 2001:DB8::/32
  Metric: 10 IPv6 (MT-IPv6) 2001:DB8::/64<br>Metric: 5 IS-Extended cisco 03
                  IS-Extended cisco.03
 Metric: 10 IS-Extended cisco1.03
 Metric: 10 IS (MT-IPv6) cisco.03
IS-IS Level-2 Link State Database:
                           LSP Seq Num LSP Checksum LSP Holdtime ATT/P/OL
0000.0000.000A.00-00 0x00000059 0x378A 949 0/0/0
  Area Address: 49.000b<br>NLPID: 0x8E
  NLPID:
   IPv6 Address: 2001:DB8:1:1:1:1:1:1
  Metric: 10 IPv6 2001:DB8:2:YYYY::/64<br>Metric: 10 IPv6 2001:DB8:3:YYYY::/64
  Metric: 10 IPv6 2001:DB8:3:YYYY::/64<br>Metric: 10 IPv6 2001:DB8:2:YYYY::/64
  Metric: 10 IPv6 2001:DB8:2:YYYY::/64<br>Metric: 10 IS-Extended 0000.0000.000
  Metric: 10 1S-Extended 0000.0000.000A.01<br>Metric: 10 1S-Extended 0000.0000.000B.00
                          Metric: 10 IS-Extended 0000.0000.000B.00
  Metric: 10 IS-Extended 0000.0000.000C.01<br>Metric: 0 TPv6 11:1:YYYY:1:1:1:1:1/128
                          Metric: 0 IPv6 11:1:YYYY:1:1:1:1:1/128
  Metric: 0 IPv6 11:2:YYYY:1:1:1:1:1/128<br>Metric: 0 IPv6 11:3:YYYY:1:1:1:1:1/128
  Metric: 0 IPv6 11:3:YYYY:1:1:1:1:1:1/128<br>
Metric: 0 IPv6 11:4:YYYY:1:1:1:1:1:1/128
                          Metric: 0 IPv6 11:4:YYYY:1:1:1:1:1/128
 Metric: 0 IPv6 11:5:YYYY:1:1:1:1:1/128
0000.0000.000A.01-00 0x00000050 0xB0AF 491 0/0/0
  Metric: 0 1S-Extended 0000.0000.000A.00<br>Metric: 0 1S-Extended 0000.0000.000B.00
                          IS-Extended 0000.0000.000B.00
```
#### **Sample Output for the show isis ipv6 rib Command**

The following example shows output from the **show isis ipv6 rib** command. An asterisk (\*) indicates prefixes that have been installed in the master IPv6 RIB as IS-IS routes. Following each prefix is a list of all paths in order of preference, with optimal paths listed first and suboptimal paths listed after optimal paths.

```
Router# show isis ipv6 rib
IS-IS IPv6 process "", local RIB
   2001:DB8:88:1::/64
    via FE80::210:7BFF:FEC2:ACC9/GigabitEthernet2/0/0, type L2 metric 20 LSP [3/7]
     via FE80::210:7BFF:FEC2:ACCC/GigabitEthernet2/1/0, type L2 metric 20 LSP [3/7]
* 2001:DB8:1357:1::/64
     via FE80::202:7DFF:FE1A:9471/GigabitEthernet2/1/0, type L2 metric 10 LSP [4/9]
 * 2001:DB8:45A::/64
     via FE80::210:7BFF:FEC2:ACC9/GigabitEthernet2/0/0, type L1 metric 20 LSP [C/6]
    via FE80::210:7BFF:FEC2:ACCC/GigabitEthernet2/1/0, type L1 metric 20 LSP [C/6]
    via FE80::210:7BFF:FEC2:ACC9/GigabitEthernet2/0/0, type L2 metric 20 LSP [3/7]
    via FE80::210:7BFF:FEC2:ACCC/GigabitEthernet2/1/0, type L2 metric 20 LSP [3/7]
```
## **Configuration Examples for IPv6 IS-IS**

- [Example Configuring Single-Topology IS-IS for IPv6,](#page-18-0) page 19
- [Example Customizing IPv6 IS-IS,](#page-18-0) page 19
- [Example Redistributing Routes into an IPv6 IS-IS Routing Process,](#page-18-0) page 19
- [Example Redistributing IPv6 IS-IS Routes Between IS-IS Levels](#page-18-0), page 19
- [Example Disabling IPv6 Protocol-Support Consistency Checks,](#page-18-0) page 19
- [Example Configuring Multitopology IS-IS for IPv6,](#page-19-0) page 20
- [Example Configuring the IS-IS IPv6 Metric for Multitopology IS-IS](#page-19-0), page 20

### <span id="page-18-0"></span>**Example Configuring Single-Topology IS-IS for IPv6**

The following example enables single-topology mode, creates an IS-IS process, defines the NET, configures an IPv6 address on an interface, and configures the interface to run IPv6 IS-IS:

```
ipv6 unicast-routing
!
router isis
 net 49.0001.0000.0000.000c.00
  exit
interface GigabitEthernet0/0/1
  ipv6 address 2001:DB8::3/64
  ipv6 router isis area2
```
### **Example Customizing IPv6 IS-IS**

The following example advertises the IPv6 default route (::/0)--with an origin of GigabitEthernet interface 0/0/1--with all other routes in router updates sent on GigabitEthernet interface 0/0/1. This example also sets an administrative distance for IPv6 IS-IS to 90, defines the maximum number of equal-cost paths that IPv6 IS-IS will support as 3, and configures a summary prefix of 2001:DB8::/24 for IPv6 IS-IS.

```
router isis 
  address-family ipv6
  default-information originate
  distance 90
  maximum-paths 3
  summary-prefix 2001:DB8::/24
  exit
```
### **Example Redistributing Routes into an IPv6 IS-IS Routing Process**

The following example redistributes IPv6 BGP routes into the IPv6 IS-IS Level 2 routing process:

```
router isis 
  address-family ipv6
  redistribute bgp 64500 metric 100 route-map isismap
  exit
```
### **Example Redistributing IPv6 IS-IS Routes Between IS-IS Levels**

The following example redistributes IPv6 IS-IS Level 1 routes into the IPv6 IS-IS Level 2 routing process:

```
router isis
  address-family ipv6
 redistribute isis level-1 into level-2
```
### **Example Disabling IPv6 Protocol-Support Consistency Checks**

The following example disables the **adjacency-check** command to allow a network administrator to configure IPv6 IS-IS on the router without disrupting the existing adjacencies:

```
router isis 
  address-family ipv6
 no adjacency-check
```
### <span id="page-19-0"></span>**Example Configuring Multitopology IS-IS for IPv6**

The following example configures multitopology IS-IS in IPv6 after you have configured IS-IS for IPv6:

```
router isis
 metric-style wide
 address-family ipv6
 multi-topology
```
### **Example Configuring the IS-IS IPv6 Metric for Multitopology IS-IS**

The following example sets the value of an IS-IS IPv6 metric to 20:

```
interface GigabitEthernet 0/0/1 
 isis ipv6 metric 20
```
# **Additional References**

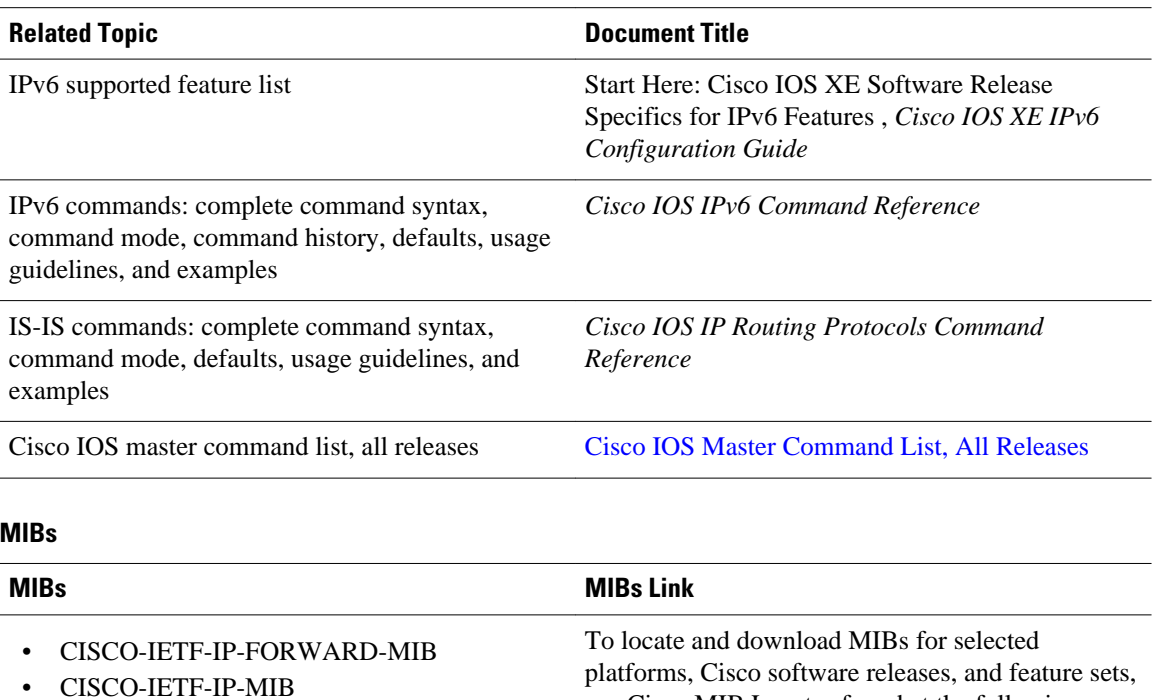

URL:

#### **Related Documents**

<http://www.cisco.com/go/mibs>

use Cisco MIB Locator found at the following

<span id="page-20-0"></span> $\overline{a}$ 

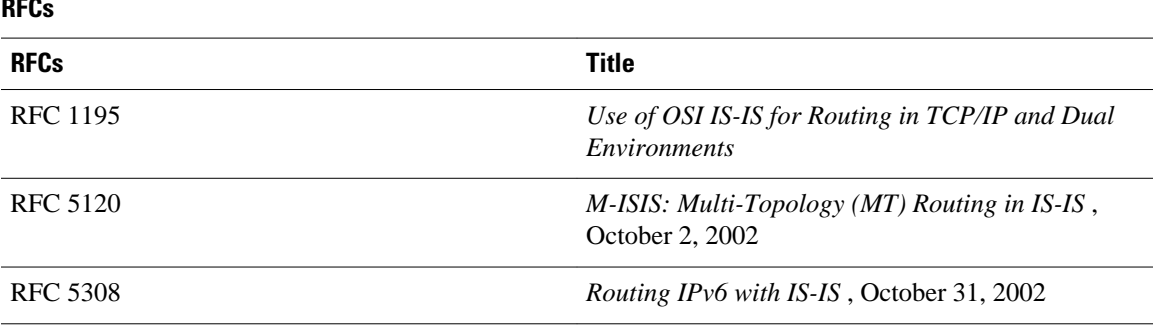

#### **Technical Assistance**

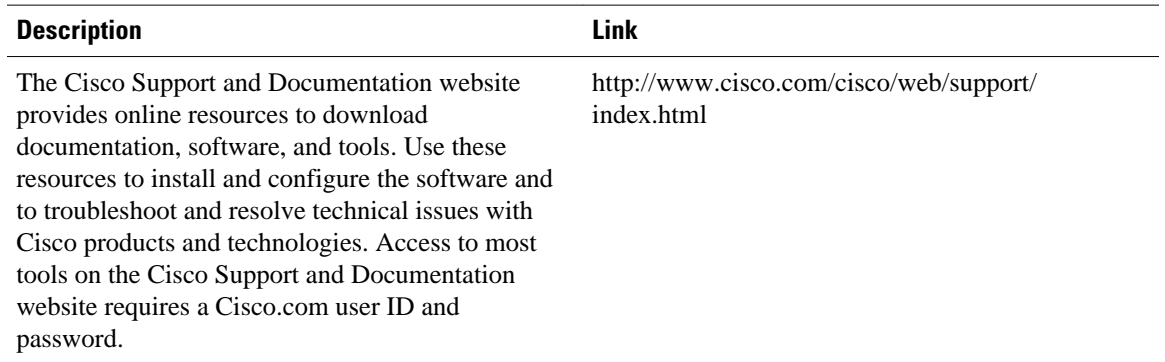

# **Feature Information for Implementing IS-IS for IPv6**

The following table provides release information about the feature or features described in this module. This table lists only the software release that introduced support for a given feature in a given software release train. Unless noted otherwise, subsequent releases of that software release train also support that feature.

Use Cisco Feature Navigator to find information about platform support and Cisco software image support. To access Cisco Feature Navigator, go to [www.cisco.com/go/cfn.](http://www.cisco.com/go/cfn) An account on Cisco.com is not required.

| <b>Feature Name</b>           | <b>Releases</b>          | <b>Feature Information</b>                                                                                                    |
|-------------------------------|--------------------------|----------------------------------------------------------------------------------------------------|
| IPv6 Routing--IS-IS Local RIB | Cisco IOS XE Release 2.6 | A router that is running IS-IS<br>IPv6 maintains a local RIB in<br>which it stores all routes to<br>destinations it has learned from<br>its neighbors. |
|                               |                          | The following commands were<br>modified by this feature: show<br>isis ipv6 rib                                                                         |

*Table 1 Feature Information for Implementing IS-IS for IPv6*

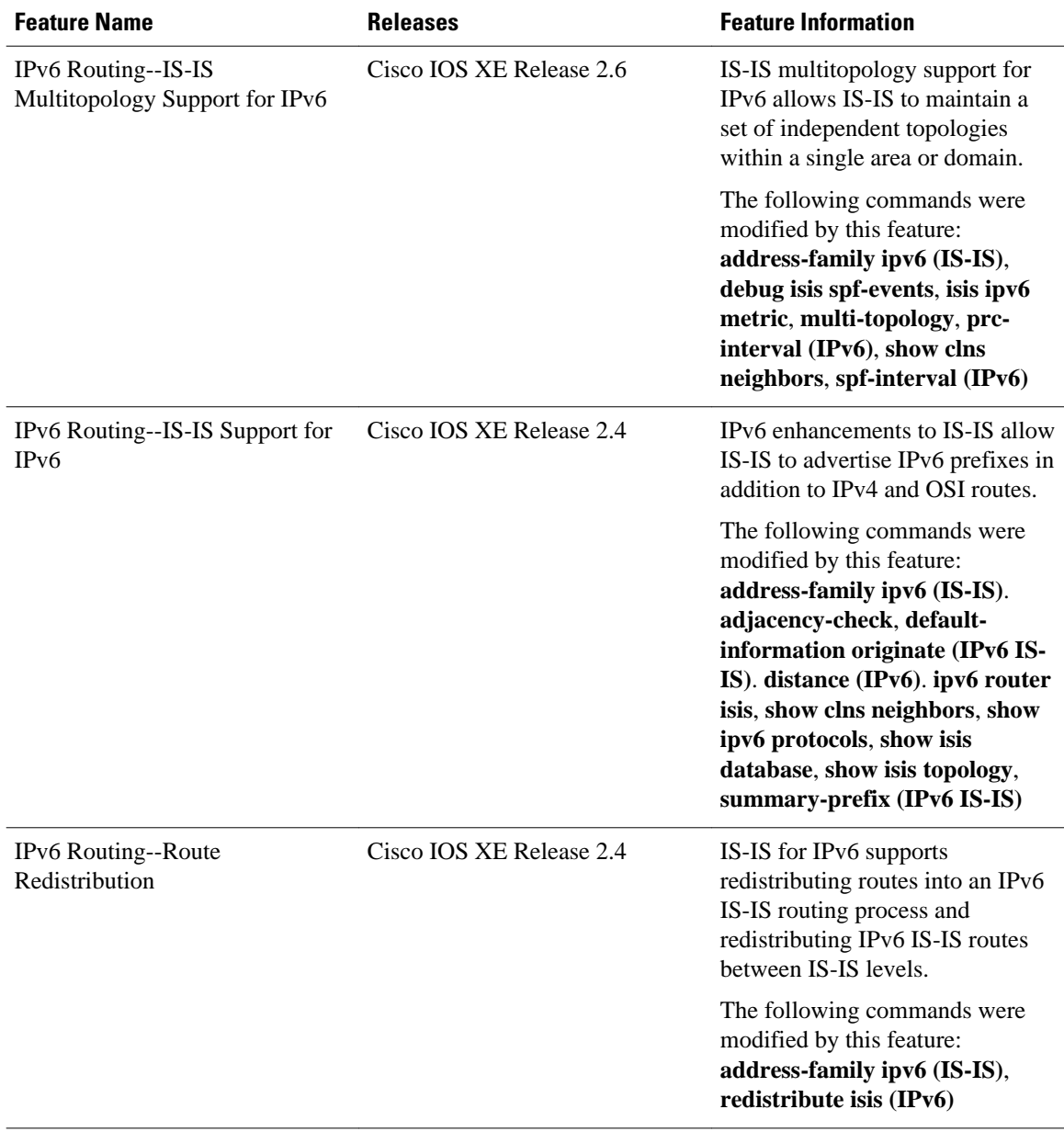

Cisco and the Cisco logo are trademarks or registered trademarks of Cisco and/or its affiliates in the U.S. and other countries. To view a list of Cisco trademarks, go to this URL: [www.cisco.com/go/trademarks](http://www.cisco.com/go/trademarks). Third-party trademarks mentioned are the property of their respective owners. The use of the word partner does not imply a partnership relationship between Cisco and any other company. (1110R)

Any Internet Protocol (IP) addresses and phone numbers used in this document are not intended to be actual addresses and phone numbers. Any examples, command display output, network topology diagrams, and other figures included in the document are shown for illustrative purposes only. Any use of actual IP addresses or phone numbers in illustrative content is unintentional and coincidental.

© 2011 Cisco Systems, Inc. All rights reserved.